## Drivers and the Kernel

MarsW

## Introduction – UNIX Kernel and Shell

#### The User

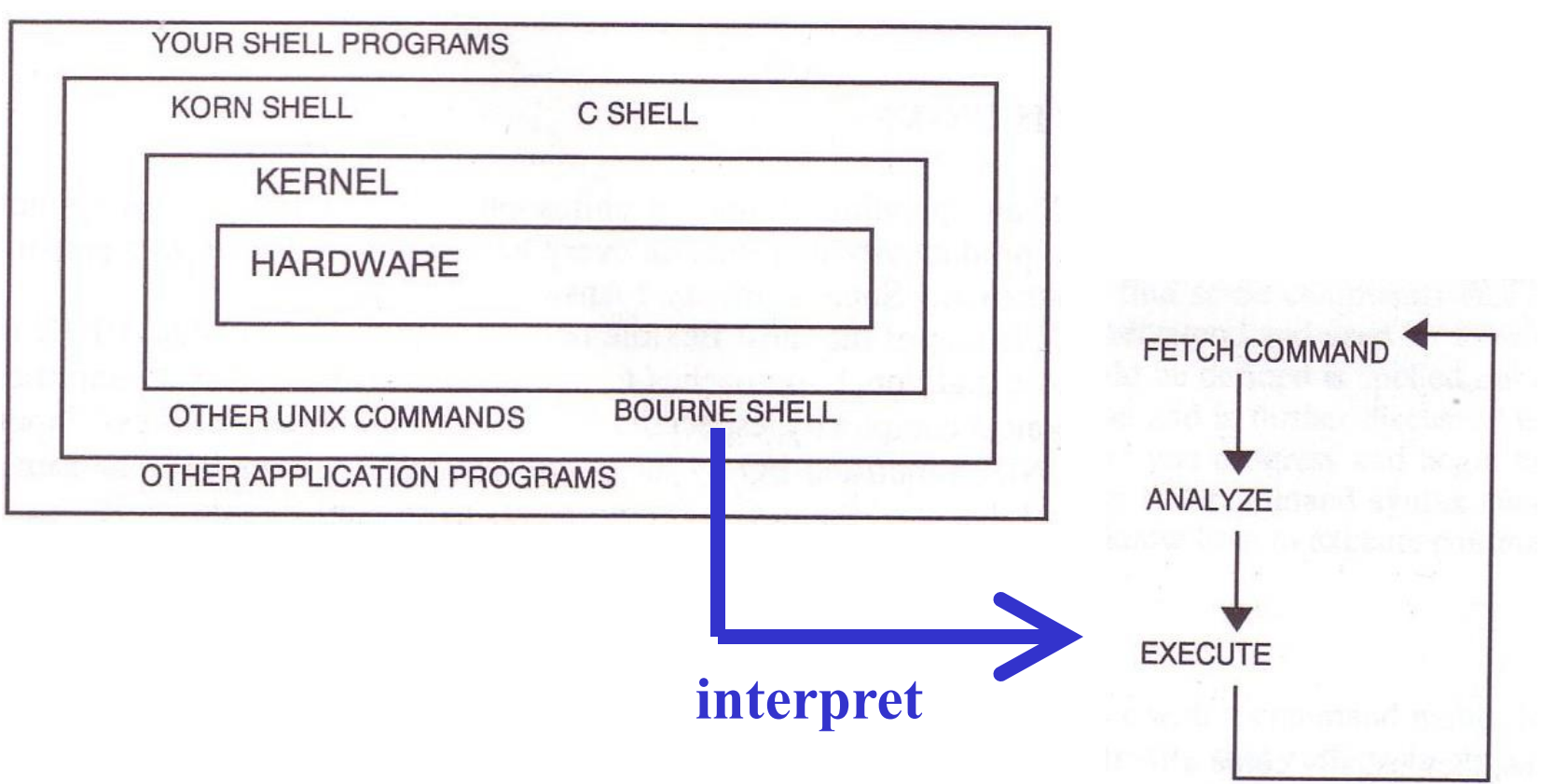

# Roles of Kernel

### □ Components of a UNIX System

- User-level programs
- Kernel
- **Hardware**

### $\Box$  Two roles of kernel (OS)

- High-level abstractions
	- $\triangleright$  Process managements
		- Time sharing, memory protect
	- $\triangleright$  File system management
	- Memory management
	- I/O management
- Low-level interface  $\triangleright$  drivers

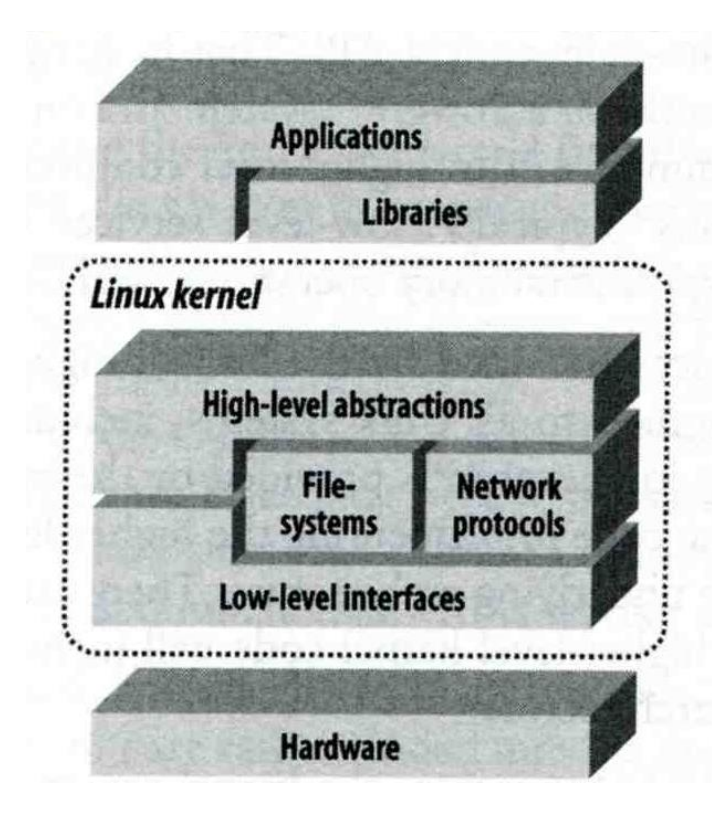

## Kernel Types

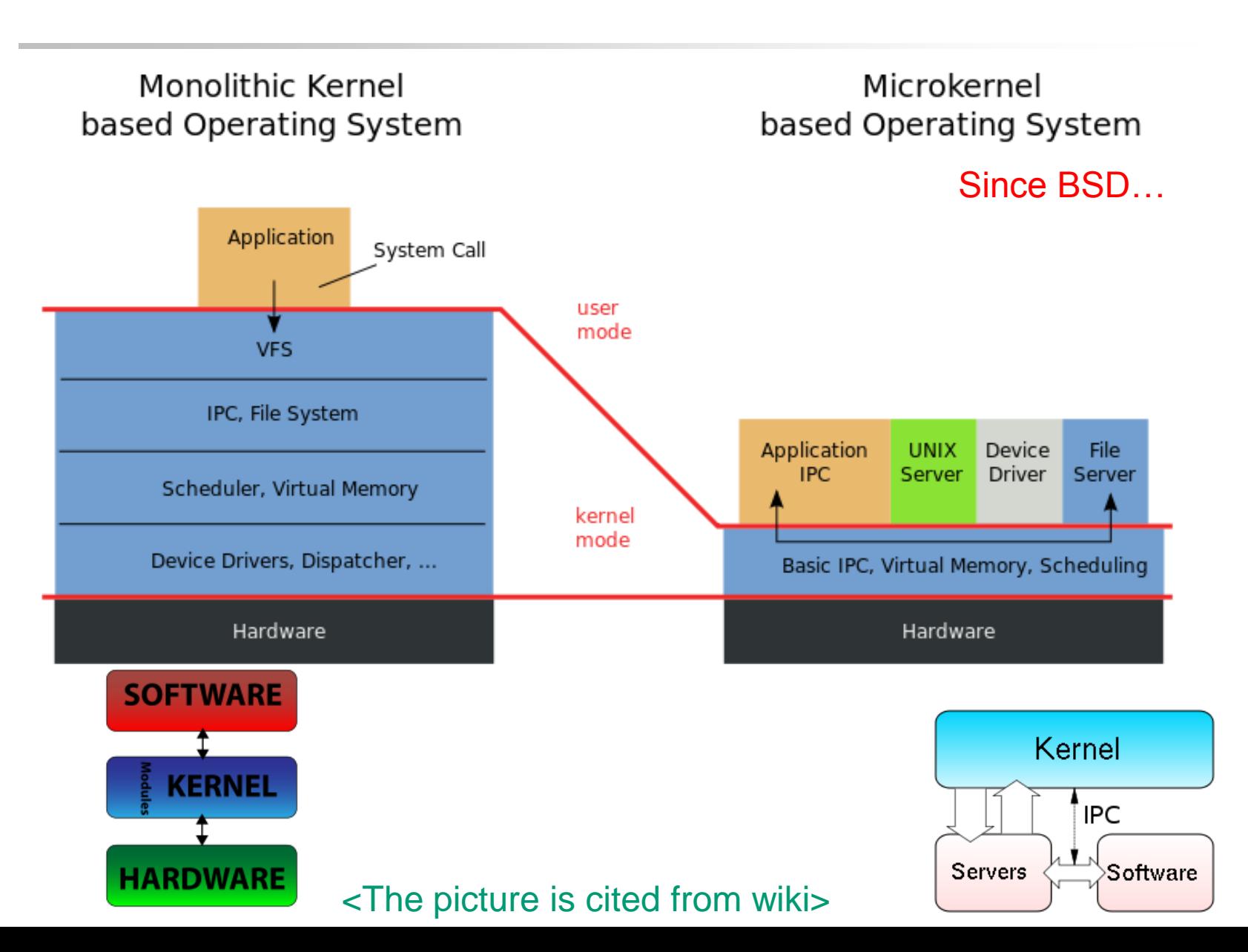

# Kernel Types

#### $\Box$  Two extreme types

- **Micro kernel**
	- **Provide only necessarily, compact and small functionalities**
	- **Other functions is added via well-defined interface**
- **Monolithic kernel (**龐大的**kernel – e.g. unix)**
	- **Whole functionalities in one kernel**

### □ Modern OS

- Solaris
	- **Completely modular kernel**
	- **Load necessarily module when it is needed**
- BSD/Linux-derived system
	- **Much of the kernel's functionality is contained in modules**

# Why configure the kernel?

The native kernel is often big and common

- Tailoring kernel to match site situation
	- Purge unnecessary kernel devices and options
	- Add functionalities that you want
- $\Box$  OS patch
	- Remedy security hole of kernel implementation
- Fine-tune system performance
	- Such as adjusting important system parameters
- Adding device drivers
- $\Box$  Fast boot time
- **L** Lower memory usage

# To Build a FreeBSD Kernel…

- **Q** Device Drivers?
- □ What to Choose?
- What to Load?
- □ Option Settings?

# Finding the system hardware

### $\Box$  Before venturing into kernel configuration

- Get an inventory of the machine's hardware
- dmesg
	- $\geq$  cat /var/run/dmesg.boot

```
psm0: <PS/2 Mouse> irq 12 on atkbdc0 
psm0: [GIANT-LOCKED] 
psm0: [ITHREAD] psm0: model Generic PS/2 mouse, device ID 0
```
• pciconf

pciconf -l

ath0@pci0:3:0:0: class=0x020000 card=0x058a1014 chip=0x1014168c vendor = 'Atheros Communications Inc.' device = 'AR5212 Atheros AR5212 802.11abg wireless' class = network subclass = ethernet

# Building a FreeBSD Kernel

#### Kernel source

- /usr/src/sys
- $\Box$  Kernel configuration file
	- /usr/src/sys/<ARCH>/conf
		- GENERIC, "make LINT" under this dir
		- $\triangleright$  LINT\*
- Steps to build a new kernel
	- Edit /usr/src/sys/<ARCH>/conf/<KERNCONF>
	- $%$  cd /usr/src ;
	- % make buildkernel KERNCONF=SABSD
	- % make installkernel KERNCONF=SABSD

## Building a FreeBSD Kernel – Configuration file

### $\Box$  Each line is a control phrase

[Ref] [http://www.freebsd.org/doc/en\\_US.ISO8859-1/books/handbook/kernelconfig-config.html](http://www.freebsd.org/doc/en_US.ISO8859-1/books/handbook/kernelconfig-config.html)

• Keyword + arguments e.g. device = fxp

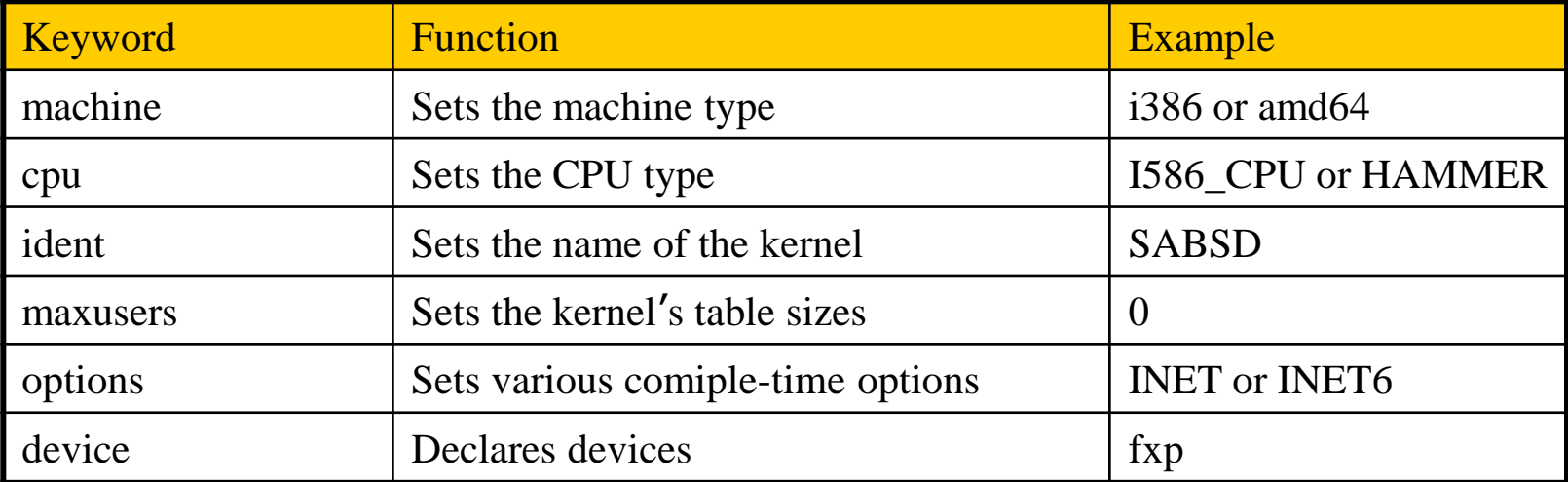

## Kernel backup

### $\Box$  Kernel file locations

- Put in the /boot directory
- /boot/kernel/kernel
- /boot/kernel.old/kernel

### $\Box$  If something goes wrong

- ok mode !
	- unload kernel
	- load kernel.old/kernel
- mv /boot/kernel */boot/kernel.bad*

## Ok mode

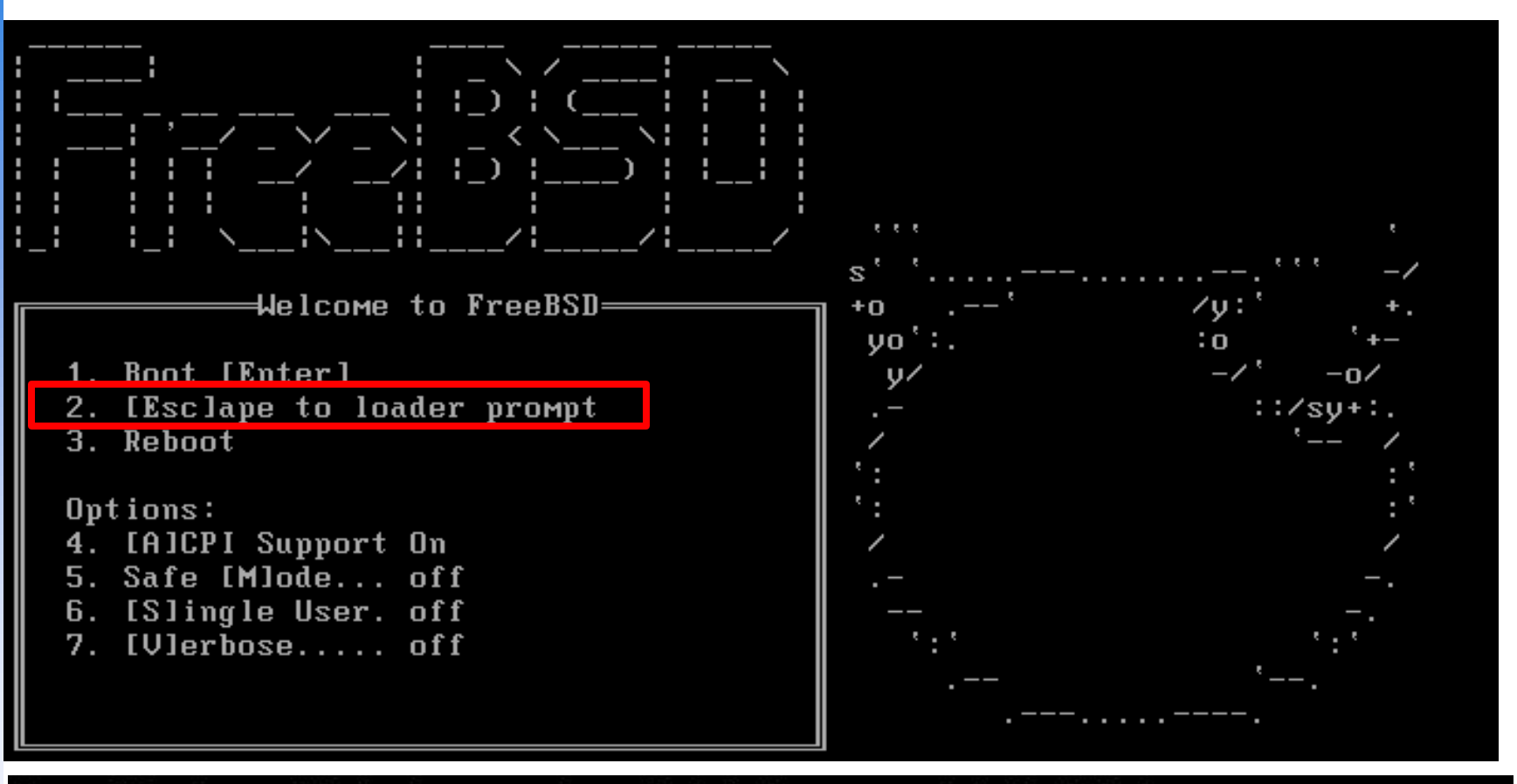

Type '?' for a list of commands, 'help' for more detailed help.  $0k$  unload kernel OK load /boot/kernel.old/kernel /boot/kernel.old/kernel text=0x34a274 data=0x40df4+0x72d84 syms=[0x4+0x483e0+0x4  $+0 \times 64b7e1$  $0<sub>K</sub>$ reboot

## Tuning the FreeBSD Kernel

**Q** sysctl command

- Dynamically set or get kernel parameters
- All changes made by sysctl will be lost across reboot
- Use `sysctl  $-w$ ` to tune the kernel and test it, then recompile the kernel
- /etc/sysctl.conf
- Format:

% sysctl [options] name[=value] …

Ex:

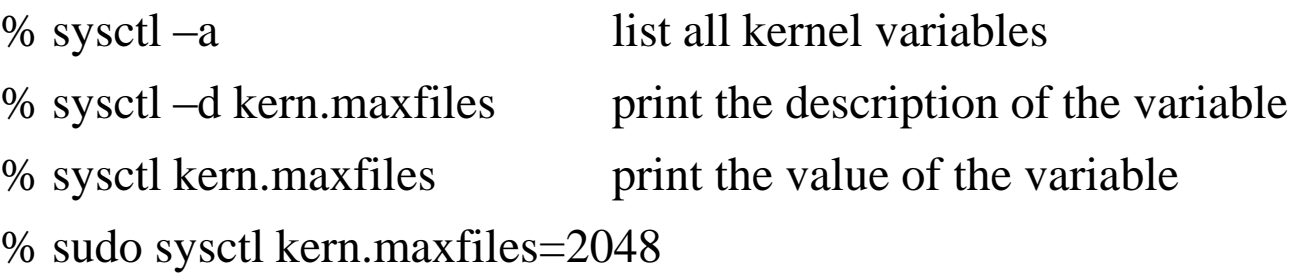

## Kernel modules

### $\Box$  Kernel module location

• /boot/kernel/\*.ko

### **□** kldstat

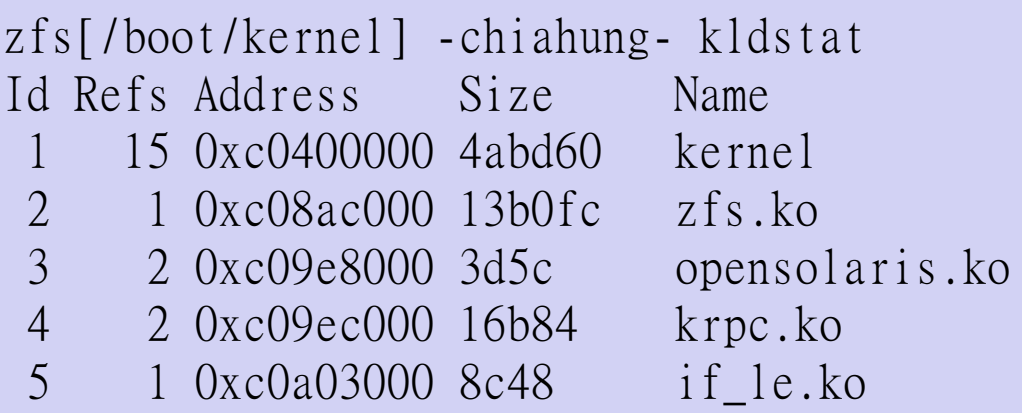

### □ Load/unload kernel modules

• kldload(8), kldunload(8)

# E.g. Procedure of Loading a Device Module

**Q** Loading a device module

- 1. pciconf –l for a device
- 2. man vendor name for module name in BSD
- 3. grep the name in /boot/kernel/\*.ko
- 4. kldload [module name]
- 5. Setup permanently by
	- recompile the kernel, or
	- add [module name] enable="YES" in /boot/loader.conf